## **AR28系列路由器BOOTROM的CLI FTP升级方法**

VRP3.40配套的BOOTROM版本为9.xx(对于AR46不需要考虑版本和Bootrom配套 的情况, 即AR46在网上应用时不需要考虑bootrom升级的情况), 因此必须先进行BO OTROM版本的升级。对于BOOTROM的升级可以采取以下的CLI方法。

【操作步骤】

第一步: 在路由器上启动FTP server, 并配置用户名和以太网口地址;

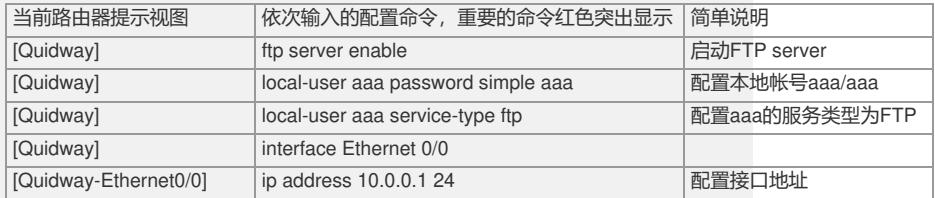

第二步:从PC上FTP到路由器,用如下命令上载Bootrom 9.07的full升级文件(文件名 称为907bootromfull,大小为512K):

在PC机上的操作举例如下: ftp> bin 200 Type set to I. ftp> put 907bootromfull bootromfull 200 Port command okay. 150 Server okay , now receive file. 226 file transmit success. ftp: 524288 bytes sent in 6.66Seconds 78.77Kbytes/sec. ftp>

## 之后路由器提示:

|

Ftp server is currently writing to flash , please wait...

Ftp server writing to flash is done.

第三步: 执行upgrade bootrom full升级BOOTROM 系统提示如下: <Quidway>upgrade bootrom full WARNING: The operation is to update the Boot ROM. It may result in booting failure. Caution!!! upgrade bootrom [Y/N]?y Please wait, it may take a long time upgrade succeeds!

## 【验证】

重启路由器,查看BOOTROM版本,确认升级成功 Starting at 0x1c00000... \*\*\*\*\*\*\*\*\*\*\*\*\*\*\*\*\*\*\*\*\*\*\*\*\*\*\*\*\*\*\*\*\*\*\*\*\*\*\*\*\*\*\*\*

\* \* \* Quidway Series Routers Boot ROM,V9.07 \*

\* \* \*\*\*\*\*\*\*\*\*\*\*\*\*\*\*\*\*\*\*\*\*\*\*\*\*\*\*\*\*\*\*\*\*\*\*\*\*\*\*\*\*\*\*\*

Copyright(C) 1997-2004 by HUAWEI TECH CO., LTD. Compiled at 18:10:29 , Oct 14 2004.

Testing memory...OK! 128M bytes SDRAM 32768k bytes flash memory Hardware Version is MTR 1.0 CPLD Version is CPLD 1.0

Press Ctrl-B to enter Boot Menu

## 【提示】

1、对于BOOTROM版本的降级操作也可以采用同样的方法,将待升级的BOOTROM

版本用bootromfull文件名上传后,执行"upgrade bootrom full"后重新启动系统即可。

2、通常不建议进行BOOTROM的降级操作。